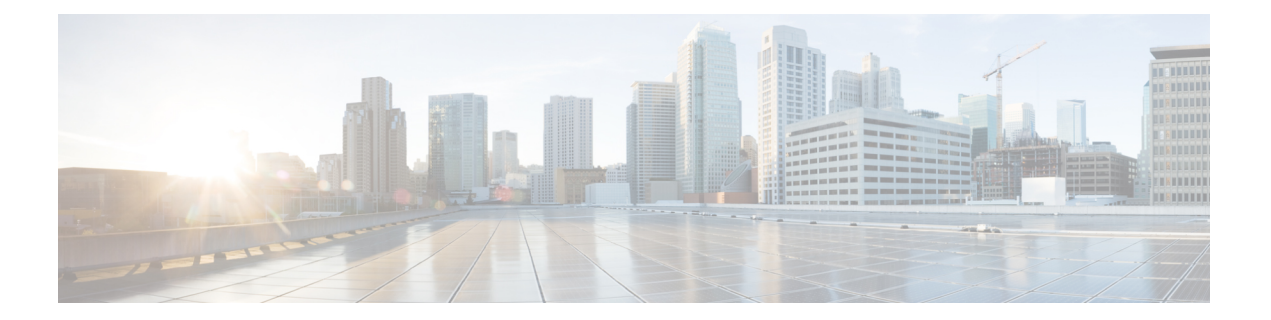

## 载入设备和服务

您可以将实时设备和模型设备载入 CDO。模型设备是您可以使用 CDO 查看和编辑的已上传配置文 件。

大多数实时设备和服务都需要开放的 HTTPS 连接,以便安全设备连接器可以将 CDO 连接到设备或 服务。

有关 SDC 及其状态的详细信息, 请参[阅安全设备连接器](manage-aws-with-cisco-defense-orchestrator_chapter1.pdf#nameddest=unique_32) (SDC)。

本章涵盖以下部分:

- 载入 AWS VPC, on page 1
- $\cdot$  从CDO删除设备, 第3页

## 载入 **AWS VPC**

要将 AWS VPC 载入 CDO, 请执行以下程序:

## **Before you begin**

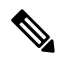

CDO 不支持对等的 AWS VPC。如果您尝试载入引用了对等 VPC 上定义的安全组的对等 VPC,则载 入过程会失败。 **Note**

在将 Amazon Web 服务 (AWS) 虚拟私有云 (VPC) 载入 CDO 之前, 请查看以下前提条件:

- 查看 将 [思科防御协调器](manage-aws-with-cisco-defense-orchestrator_chapter1.pdf#nameddest=unique_33) 连接到托管设备 将 CDO 连接到 AWS VPC 所需的网络要求。
- 要载入 AWS VPC, 您需要使用身份和访问管理 (IAM) 控制台来生成 AWS VPC 的访问密钥和秘 密访问密钥。有关详细信息,请参阅[了解和获取安全凭证。](https://docs.aws.amazon.com/general/latest/gr/aws-sec-cred-types.html)
- 配置权限以允许 CDO 与您的 AWS VPC 通信。有关更多信息,请参阅更改 IAM [用户的权限。](https://docs.aws.amazon.com/IAM/latest/UserGuide/id_users_change-permissions.html) 有关所需权限,请参阅以下示例:

"cloudformation:CreateStack",

"cloudformation:DescribeStackInstance",

<sup>&</sup>quot;cloudformation:CreateStackInstances",

"cloudformation:DescribeStackResource", "cloudformation:DescribeStackResources", "cloudformation:DescribeStacks", "ec2:AllocateAddress", "ec2:AllocateHosts", "ec2:AssignPrivateIpAddresses", "ec2:AssociateAddress", "ec2:AssociateDhcpOptions", "ec2:AssociateRouteTable", "ec2:AssociateSubnetCidrBlock", "ec2:AttachInternetGateway", "ec2:AttachNetworkInterface", "ec2:AuthorizeSecurityGroupEgress", "ec2:AuthorizeSecurityGroupIngress", "ec2:CreateDhcpOptions", "ec2:CreateEgressOnlyInternetGateway", "ec2:CreateInternetGateway", "ec2:CreateNetworkAcl", "ec2:CreateNetworkInterface", "ec2:CreateNetworkInterfacePermission", "ec2:CreateRoute", "ec2:CreateRouteTable", "ec2:CreateSecurityGroup", "ec2:CreateSubnet", "ec2:CreateTags", "ec2:DescribeAddresses", "ec2:DescribeAddressesAttribute", "ec2:DescribeAvailabilityZones", "ec2:DescribeDhcpOptions", "ec2:DescribeEgressOnlyInternetGateways", "ec2:DescribeInstanceStatus", "ec2:DescribeInstances", "ec2:DescribeInternetGateways", "ec2:DescribeNetworkAcls", "ec2:DescribeNetworkInterfaceAttribute", "ec2:DescribeNetworkInterfacePermissions", "ec2:DescribeNetworkInterfaces", "ec2:DescribeRegions", "ec2:DescribeRouteTables", "ec2:DescribeSecurityGroupReferences", "ec2:DescribeSecurityGroupRules", "ec2:DescribeSecurityGroups", "ec2:DescribeSubnets", "ec2:DescribeTags", "ec2:DescribeTransitGatewayVpcAttachments", "ec2:DescribeTransitGateways", "ec2:DescribeVpcs", "ec2:DescribeVpnGateways", "ec2:ModifyNetworkInterfaceAttribute", "ec2:ModifySecurityGroupRules", "ec2:ModifySubnetAttribute", "ec2:RunInstances", "sts:GetCallerIdentity"

- 步骤 **1** 在 CDO 导航栏中,点击清单 **(Inventory)**。
- 步骤 2 点击 + 以开始载入设备。
- 步骤 **3** 点击 **AWS VPC**。
- 步骤 **4** 输入访问密钥 ID 和秘密访问密钥凭证以连接到 AWS 账户。从您提供登录凭证的 AWS VPC 检索生成的名称列 表。
- 步骤 **5** 点击连接 **(Connect)**。
- 步骤 **6** 从下拉菜单中选择区域。所选区域应为 VPC 的本地区域。
- 步骤 **7** 点击 **Select**。
- 步骤 **8** 使用下拉菜单选择正确的 AWS 名称。从您提供登录凭证的 AWS VPC 检索生成的名称列表。从下拉菜单中选择 所需的 AWS VPC。请注意,AWS VPC ID 名称是唯一的,并且不能有两个或多个具有相同 ID 的实例。
- 步骤 **9** 点击 **Select**。
- 步骤 **10** 输入要在 CDO UI 中显示的名称。
- 步骤 **11** 点击继续。
- 步骤 **12** (可选)输入设备的标签。请注意,如果您为 AWS VPC 创建标签,则表不会自动同步到您的设备。您必须在 AWS 控制台中手动重新创建标签作为标签。有关详细信息,请参阅AWS VPC [中的标签和标签](manage-aws-with-cisco-defense-orchestrator_chapter1.pdf#nameddest=unique_154)。
- 步骤 **13** 点击继续。
- 步骤 14 返回清单 (Inventory) 页面。设备成功载入后,您将看到配置状态为"己同步"(Synced),连接状态为"在 线"(Online)。

相关信息:

- 更新 AWS VPC [连接凭证](manage-aws-with-cisco-defense-orchestrator_chapter3.pdf#nameddest=unique_8)
- [AWS](manage-aws-with-cisco-defense-orchestrator_chapter3.pdf#nameddest=unique_181) VPC 策略
- CDO 中的 AWS VPC [和安全组](manage-aws-with-cisco-defense-orchestrator_chapter3.pdf#nameddest=unique_13)
- 在 AWS [和其他受管设备之间共享对象](manage-aws-with-cisco-defense-orchestrator_chapter1.pdf#nameddest=unique_15)

## 从**CDO**删除设备

使用以下程序可从 中删除设备:CDO

步骤 **1** 登录至 CDO。

步骤 **2** 导航至清单 **(Inventory)** 页面。

步骤 **3** 找到要删除的设备,然后选中设备行中的设备以将其选中。

- 步骤 **4** 在右侧的"设备操作"(Device Actions) 面板中,选择删除 **(Remove)**。
- 步骤 **5** 出现提示时,选择确定 **(OK)** 以确认删除所选设备。选择取消 **(Cancel)** 以使设备保持已载入状态。

 $\mathbf I$ 

当地语言翻译版本说明

思科可能会在某些地方提供本内容的当地语言翻译版本。请注意,翻译版本仅供参考,如有任何不 一致之处,以本内容的英文版本为准。